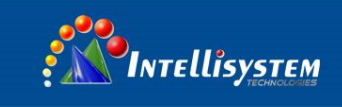

# *ThermalTronix*

# TT-1240S-NVMB

# **Thermal Imaging Monocular**

# **1**

## Quick Start Guide

### **Outline buttons and interfaces**

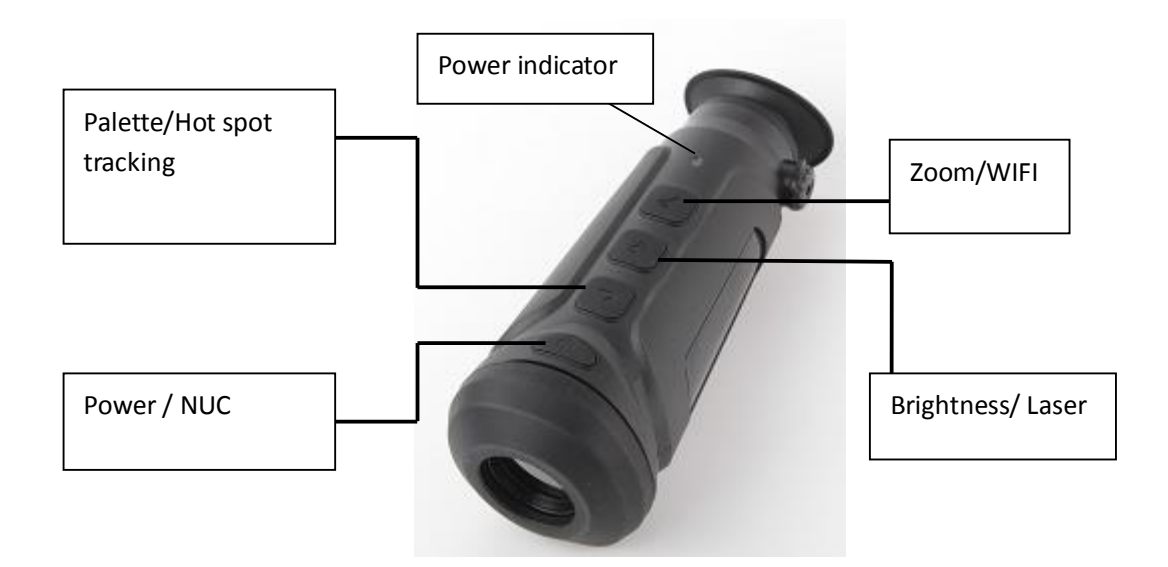

### **Buttons & Functions**

#### **Power Button**

- Long press 3S to switch ON/OFF the camera. Green color indicator will be turned on after the camera is powered on.
- Short click to make NUC (non-uniformity correction) to the

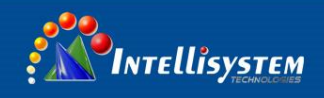

camera if needed.

### **Electrical Zoom**

- Short click to switch between X2, X3, X4 image digital zoom, the goal can be amplified in real time
	- Long press 3 seconds to open the WIFI image transfer function, the wifi logo  $\widehat{\mathbb{S}}$  will be displayed in the upper right corner of the image display.

In the Android or apple app store search IR-TRACKER, install the

app. Switch on (long press "  $\blacksquare$ " button for 3S) the WiFi function, use the mobile phone to find hot spot "CHD-BE:XX", enter the password to connect "12345678" after a successful connection, run the app "IR-TRACKER" in the cell phone, click "connect" then press confirm on the pop-up menu. The default password is "chird" and it can not be changed, then the live images can be seen. through mobile app, customers can have taking picture, video recording, playback, storage functions.

#### **Brightness**

- Short press to adjust the brightness level of the eyepiece (Level 5), adjust the brightness according to the site environment.
- Long press 3 seconds to open the laser pointer function.

**Intellisystem Technologies S.r.l.** Via Augusto Murri, 1 - 96100 Siracusa - Phone +39 (0)931-1756256 / +39 (0)2-87167549 - Mobile (+39) 335 1880035 em@il: info@intellisystem.it WEB: http://www.intellisystem.it

**2**

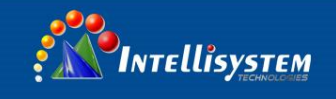

### **Polarity (Palette)**

■ Short press switch display built-in color palettes black hot, white hot and red hot, there are three kinds of color palettes embeded

**3**

■ Long press 3 seconds to open the image focus tracking function

### **Hot spot tracking**

■ Long press " station 3S, open the hot spot tracking function, the maximum temperature of the screen can be displayed on the cursor tracking.

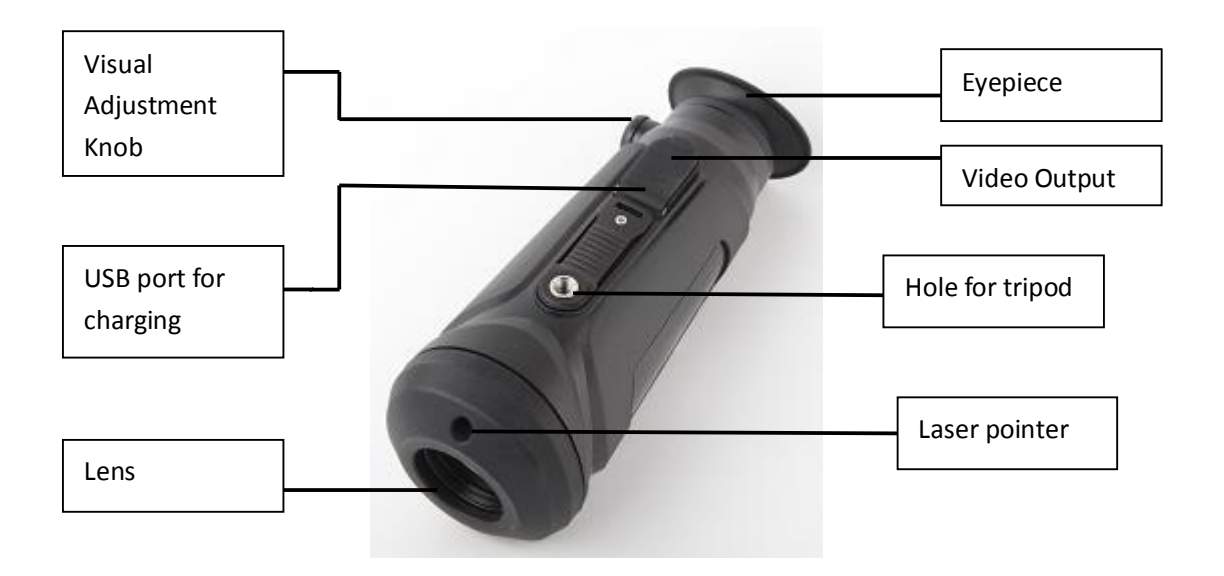

#### **Intellisystem Technologies S.r.l.**

Via Augusto Murri, 1 - 96100 Siracusa - Phone +39 (0)931-1756256 / +39 (0)2-87167549 - Mobile (+39) 335 1880035 em@il: info@intellisystem.it WEB: http://www.intellisystem.it

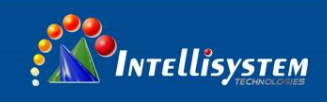

### **Visual Adjustment Knob**

Adjust the knob according to the degree of personal myopia.

#### **USB Charge**

■ When charging, through the instrument at the bottom of the USB cover, insert the USB charging cable to charge (voltage DC5V). When charging, the red indicator light is bright, and the charge is finished as the green indicator light.

**4**

#### **Video Output**

■ Open the rubber cover at the bottom of the camera can find the video interface, insert the video cable configuration, access display with displayer or other long-distance transmission.

### **Laser Pointer**

Long press "  $\frac{1}{2}$ " button 3S, open the laser pointer function, can be used to image center area target location

**Intellisystem Technologies S.r.l.** Via Augusto Murri, 1 - 96100 Siracusa - Phone +39 (0)931-1756256 / +39 (0)2-87167549 - Mobile (+39) 335 1880035 em@il: info@intellisystem.it WEB: http://www.intellisystem.it

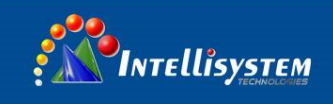

#### **Important Notes**

 For uncooled infrared telescope using a very sensitive thermal reactor, so in any case (boot or shutdown) shall not be the lens directly aligned with strong radiation source (such as the sun, laser beam shines or reflex), otherwise it will bring permanent damage to the uncooled infrared telescope!

 Please do not point the laser pointer to the human eye after it is switched on, so as to avoid damage!

- ◆ The camera will be switched into the standby mode automaticly if there is no operation done to the camera within 5 minutes and can be waked up by clicking on any button.
- For the first time, please check the battery. For USB charging please put the instrument in the environment below 40℃ .
- Please do not open the enclosure or do any modify to the camera , the maintenance and repair of the camera can only be done by the authorized person by our company.